Timing: 2 to 3 hours Level: Ages 15 and up

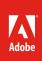

# How to create layouts in InDesign

## **Activity Overview**

Adobe InDesign allows designers to create rich typographical and interactive layouts that are especially useful for multi-page documents. Use this activity to teach students about layout techniques in Adobe InDesign to combine content and graphic elements and implement consistent layout designs.

**Note:** Portions of this activity align to the Adobe Certified Associate objectives. Within the instruction steps and technical guides, the specific learning objectives for the exam(s) are referenced with the following format: <sup>1.1</sup>

## **Activity Objectives**

#### **Technical skills**

InDesign

- Understanding InDesign frames
- Combining graphic and text frames to make page layouts
- Using InDesign layers
- Placing objects (images, text, PSD files) on the page
- Placing text over images
- Using graphic frames as masks
- Placing objects on page
- Using object styles
- Transforming objects

## **Project Assets**

- InDesign guide: How to work with text frames 4.4
- InDesign guide: How to use placeholder text 4.4
- InDesign guide: How to work with graphics frames 4.3
- *InDesign guide:* How to combine graphics frames and text frames <sup>2.2, 2.5, 4.3, 4.4</sup>
- InDesign guide: How to work with layers <sup>3.4</sup>
- *InDesign guide:* How to place images, graphics, and videos on a page <sup>4.5</sup>
- InDesign guide: How to transform objects
- InDesign guide: How to use object styles

## **Background preparation resources**

Technical and content information ISTE NETS\*S Standards for Students Adobe Certified Associate objectives

## **Activity Steps**

- 1. Introduce the activity by discussing the layout features of InDesign, including:
  - Flexibility to create and alter layouts for multi-page documents.
  - Ability to insert and style an array of images, text, graphics and interactive media.
  - Ability to create layouts for multiple devices.
- 2. Distribute the technical guides and using the "I do, we do, you do" method, demonstrate the following technical skills to show how to work with text and graphics frames and place objects on a page in InDesign:
  - Using frames and layers
  - Adding text and graphic frames
  - Filling text frames with placeholder text
  - · Combining graphic and text frames to make page layouts
  - Using InDesign layers
  - Placing objects (images, text, PSD files) on the page
  - Placing text over images
  - Using graphic frames as masks
  - Transforming objects
  - Creating and using object styles to maintain consistency

InDesign guide: How to work with text frames 4.3, 4.4

InDesign quide: How to use placeholder text<sup>4,4</sup>

InDesign guide: How to work with graphics frames<sup>4,3</sup>

InDesign guide: How to combine graphics frames and text frames 2.2, 2.3, 2.5, 4.1, 4.3, 4.4

InDesign guide: How to work with layers <sup>3,4</sup>

InDesign guide: How to place images, graphics, and videos on a page<sup>4.5</sup>

InDesign guide: How to transform objects

InDesign guide: How to use object styles

3. Using what they have learned, ask students to find an existing layout (a poster, a business card, a page from a magazine, a page from a yearbook, and so on) and try to recreate it. Alternatively students can create a layout for a project they are currently working on.

Note: You may want to have a selection of examples prepared for students to choose from.

#### Assessment:

|                     | 0 – Does not meet<br>expectations | 3 – Meets expectations                                                                 | 5 – Exceeds expectations                                                                                                    |
|---------------------|-----------------------------------|----------------------------------------------------------------------------------------|----------------------------------------------------------------------------------------------------|
| Recreated<br>layout | Absent or incomplete.             | Students effectively recreate<br>an existing layout, using text<br>and graphic frames. | Students effectively recreate a<br>more complex existing layout,<br>using text and graphics<br>frames. Students utilize<br>advanced layout techniques<br>such as combined graphic and<br>text frames and object styles. |

#### **Background preparation resources:**

- To view video tutorials aligned with the skills required to complete this project, visit Adobe TV: http://tv.adobe.com
- For more teaching and learning resources on the topics in this project, search for resources from the community on the Adobe Education Exchange: http://edex.adobe.com/
- For an overview of the interface and for more information on the technical aspects of *Adobe InDesign*, see *InDesign* Help.

#### **ISTE NETS\*S Standards for Students**

This project is aligned to the ISTE NETS\*S Technology Standards. Depending on the subject and content area the student selects you may research your own state content standards to see how this project aligns to your state requirements.

#### ISTE NETS\*S: Curriculum and Content Area Standards - NETS for Students

6. Technology Operations and Concepts

Students demonstrate a sound understanding of technology concepts, systems and operations. Students:

- a. understand and use technology systems.
- b. select and use applications effectively and productively.
- c. troubleshoot systems and applications.
- d. transfer current knowledge to learning of new technologies.

## Adobe Certified Associate Exam Objectives

### Adobe Certified Associate, Print & Digital Media Publication objectives

- 2.2 Demonstrate knowledge of design principles, elements and page layout composition.
- 2.3 Demonstrate knowledge of typography.
- 2.5 Understand key terminology of page layouts.
- 3.4 Demonstrate knowledge of layers.
- 4.1 Demonstrate knowledge of how to create multiple-page documents.
- 4.3 Demonstrate knowledge of how to use frames in a page layout.
- 4.4 Add text to a page layout.
- 4.5 Add graphic, image, and video content to a page layout.

#### For more information

Find more teaching materials for using Adobe software in your classroom on the Adobe Education Exchange: http://edex.adobe.com/.

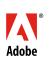

Adobe Systems Incorporated 345 Park Avenue San Jose, CA 95110-2704 USA www.adobe.com Adobe and the Adobe logoare either registered trademarks or trademarks of Adobe Systems Incorporated in the United States and/or other countries. All other trademarks are the property of their respective owners.

@ 2013 Adobe Systems Incorporated. All rights reserved.